# criteria

# AutoCAD 2021 Completo + 3D

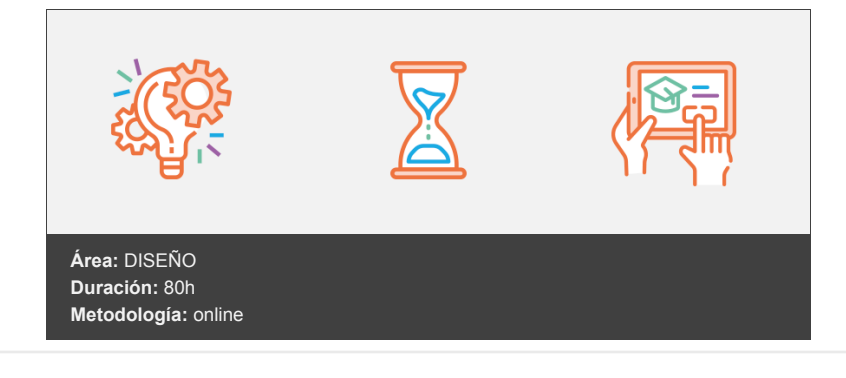

# **Objetivos**

Comprender todos los conceptos principales y funcionalidades avanzadas del programa Desarrollar habilidades para manipular archivos externos Utilizar herramientas avanzadas para generar figuras geométricas complejas Manipular objetos tridimensionales simples y complejos Mejorar tus habilidades para producir contenido multimedia sofisticado Establecer un plan efectivo para controlar la edición avanzada Utilizar recursos de AutoCad 2021 apropiadamente

# **Contenidos y estructura del curso**

# **UNIDAD.- Autocad y su interfaz**

Interfaz de AutoCAD El espacio de trabajo La Ventana de comandos Activación de comandos Captura dinámica de parámetros La cinta de herramientas Paletas La barra de estado El menú contextual Personalización de la interfaz

# **UNIDAD.- Unidades y coordenadas**

Unidades de medida, unidades de dibujo Coordenadas cartesianas absolutas Coordenadas cartesianas relativas Coordenadas polares relativas Definición directa de distancias El indicador de coordenadas Orto, rejilla, malla de resolución y Forzar cursor

# **UNIDAD.- Parámetros básicos de dibujo. Inicio de Autocad**

Inicio con valores por defecto Inicio con un Asistente Configuración de parámetros

# **UNIDAD.- Geometría de los objetos básicos**

Líneas Rectángulos Círculos Arcos Elipses Polígonos

#### **UNIDAD.- Geometría de los objetos compuestos**

Polilíneas Splines

#### **UNIDAD.- Propiedades de objetos**

Color Tipos de líneas Grosor de línea

#### **UNIDAD.- Texto**

Texto en una línea Edición de los objetos de texto Estilos de texto Texto de líneas múltiples Tablas

#### **UNIDAD.- Referencia a objetos**

Botones de la barra de herramientas Referencia a objetos automática

#### **UNIDAD.- Rastreo de referencia a objetos**

Rastreo de referencia a objetos

#### **UNIDAD.- Rastreo Polar**

Rastreo Polar

# **UNIDAD.- Zoom**

La barra de herramientas y el comando Zoom Zoom en tiempo real y encuadre Ventana de Zoom y Dinámico Escala y Centro Zoom ampliar y reducir Extensión y Todo Ampliar objeto Previo

#### **UNIDAD.- Administración de vistas**

Administración de vistas

# **UNIDAD.- El Sistema de Coordenadas Personales**

El icono SCP El comando SCP SCP Universal Guardar y recuperar SCP SCP 3 Puntos SCP Objeto Girar el dibujo

# **UNIDAD.- Edición simple**

Uso de filtros de selección Selección por ventana y Captura Otros métodos de selección con comando activo Ordenar objetos Copiar Desplazar Borrar Cortar y pegar Escalar Alargar Recortar Girar Longitud Alinear Juntar Deshacer y rehacer cambios AutoCAD 2021 Avanzado

#### **UNIDAD.- Edición Avanzada**

Desfase Simetría Matriz rectangular Matriz polar Empalme Chaflán Partir Descomponer

#### **UNIDAD.- Pinzamientos**

Pinzamientos

# **UNIDAD.- Sombreado**

Comando Sombreado Patrones de sombreado Área de sombreado Heredar propiedades Sombreado asociativo Opciones adicionales

# **UNIDAD.- La ventana de propiedades**

La ventana de propiedades

#### **UNIDAD.- Capas**

Capas Creación de capas Trazar y definir capa actual Capas y objetos Botones del grupo de capas Bloquear una capa Desactivar e inutilizar capas Filtros de capas Crear filtros de capas Herramientas de capa

#### **UNIDAD.- Bloques**

Creación de bloques Insertar bloques Guardar un bloque Edición de bloques in-situ

#### **UNIDAD.- Referencias externas**

Inserción de referencias Edición de referencias externas Administración de referencias externas

#### **UNIDAD.- Design Center**

Uso de Design Center Ayudas al dibujo. Limpiar

# **UNIDAD.- Consultas**

Introducción Coordenadas de un punto Distancia entre dos puntos Área List

# **UNIDAD.- Acotación**

Tipos de cotas Cotas lineales Cotas de línea base Cotas rápidas Cotas continuas Cotas alineadas Cotas angulares Cotas de radio y diámetro Cota de longitud de arco Directrices Edición de cotas Estilos de cotas

# **UNIDAD.- Diseño de Impresión**

Espacio modelo y espacio papel Configurar los elementos de presentación Ventanas gráficas en el espacio papel Trabajar con ventanas gráficas

#### **UNIDAD.- Configuración de la impresión**

Configuración de trazadores Estilos de trazado Configuración de páginas Impresión Impresión en PDF AutoCAD 2021 3D

#### **UNIDAD.- OBJETOS EN 3D**

Elevación y altura Punto de vista Caras tridimensionales Mallas poligonales Superficie reglada

# **UNIDAD.- MALLAS Y SUPERFICIES**

Comando suplados Desplazamiento de mallas Superficies de revolución Sombrear objetos 3D Superficies predefinidas

Comando suptab

# **UNIDAD.- SISTEMA DE COORDENADAS**

El comando SCP Visualización de los ejes SCP predefinido Gestión del SCP Comando planta

# **UNIDAD.- VISTAS EN 3D**

Zoom en tiempo real Obtener encuadres Vista aérea Rotación y trípode Vistas predefinidas Manejo de la cámara Tipos de proyecciones

# **UNIDAD.- VENTANAS MÚLTIPLES**

Dividir en ventanas Planta, perfil y alzado Trabajando con ventanas Espacio modelo y papel Ventanas flotantes El comando VMULT

#### **UNIDAD.- IMPRESIÓN DEL DIBUJO**

Configurar la presentación El asistente de presentaciones Organizar las ventanas Ocultar objetos Imprimir a escala Dispositivo de impresión

# **UNIDAD.- SÓLIDOS**

Modelado de sólidos Modelización avanzada Creación de sólidos Operaciones con sólidos Chaflanes Diferencia de sólidos Ocultación y sombreado

#### **UNIDAD.- TRABAJANDO CON SÓLIDOS**

Otros sólidos básicos Sólidos por extrusión Revolución de un perfil Girar objetos en 3D Matrices tridimensionales Empalmes en 3D

# **UNIDAD.- CORTAR Y SECCIONAR**

Cambio de propiedades Propiedades físicas Seccionar sólidos Aplicar cortes Simetría en sólidos Posición de objetos en 3D Interferencias

# **UNIDAD.- MODIFICACIÓN DE CARAS**

Extrusión de caras Copia y desplazamiento Desfase, giro e inclinación Colorear y estampar

# **UNIDAD.- MODELIZADO DE OBJETOS**

Comando render Preferencias de modelizado Destino del modelizado La ventana render Iluminación de la escena Luz distante

# **UNIDAD.- MATERIALES Y ESCENAS**

Sombras en el modelizado Aplicar materiales Crear materiales Utilización de escenas Estadísticas

#### **UNIDAD.- FONDOS Y PAISAJES**

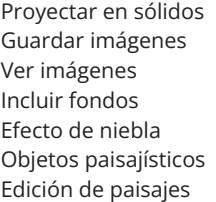

#### **Metodología**

En Criteria creemos que para que la formación e-Learning sea realmente exitosa, tiene que estar basada en contenidos 100% multimedia (imágenes, sonidos, vídeos, etc.) diseñados con criterio pedagógico y soportados en una plataforma que ofrezca recursos de comunicación como chats, foros y conferencias…Esto se logra gracias al trabajo coordinado de nuestro equipo e-Learning integrado por profesionales en pedagogía, diseño multimedia y docentes con mucha experiencia en las diferentes áreas temáticas de nuestro catálogo.

#### **Perfil persona formadora**

Esta acción formativa será impartida por un/a experto/a en el área homologado/a por Criteria, en cumplimiento con los procedimientos de calidad, con experiencia y formación pedagógica.

> *En Criteria queremos estar bien cerca de ti, ayúdanos a hacerlo posible: ¡Suscríbete a nuestro blog y síguenos en redes sociales!*

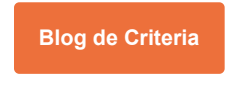

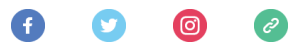